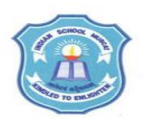

## **INDIAN SCHOOL MUSCAT SENIOR SECTION INFORMATICS PRACTICES CLASS XI (2019-20) Topic : MySQL Lab Work Sheet : 5**

## **Type and execute SQL commands to do the following :**

- **1.** Create a table STUDENT with the following fields :
- Rollno (int), Name (varchar(20)), Gender (char(1)) and Marks (Decimal(4,1))
- **2.** Add the following rows to the table

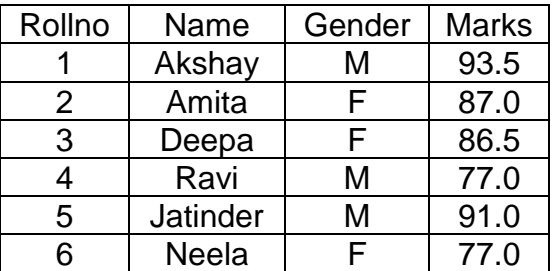

- **3.** Display the structure of the table
- **4.** Display all tables in the database
- **5.** Display the result of the expression 7+8/3
- **6.** Display details of the male students who have secured less than 90.
- **7.** Display all the details in descending order of marks and in ascending order of Name.
- **8.** Add a new column Grade (char(1)) to the table.
- **9.** Set the Grade as 'A' for those students whose mark is above 90.
- **10.** Display the names of the students who do not have a grade.
- **11.** Delete the students whose mark is below 80.
- **12.** Change name to "Anitha" and marks to 89.0 of the student whose roll number is 2.
- **13.** Modify the data type of column Name to varchar(30)
- **14.** Delete the column Grade.
- **15.** Display roll number, name and marks of the students whose roll number is 2 and 4
- **16.** Display name and marks-3 for all students.
- **17.** Display the student details in the following format Deepa 'has secured' 86.5
- **18.** Display names of the students having five letters and ending with 'a'
- **19.** Add a new row with Rollno =10 , name='Shakthi' and Gender='M'
- **20.** Display names of the students whose marks are entered in the table.
- **21.** Create a table BOYS which will have name and marks of all the boys from STUDENT table.
- **22.** Display the contents of BOYS table.
- **23.** Add a PRIMARY KEY data constraint on the column Name.
- **24.** Change Name column in BOYS table to B\_NAME.